# MĚŘENÍ INDEXU LOMU MATERIÁLU A DRSNOSTI POVRCHU PLANPARALELNÍ **DESKY**

## ZADÁNÍ ÚLOHY

- 1. Určete index lomu materiálu planparalelní desky ze znalosti její tloušťky a posuvu tubusu mikroskopu mezi zaostřeními na jednotlivé rozhraní desky.
- 2. Určete vybrané parametry drsnosti povrchu planparalelní desky a dalších vzorků z měření na konfokálním mikroskopu Olympus LEXT.
- 1. URČENÍ INDEXU LOMU POMOCÍ MIKROSKOPU

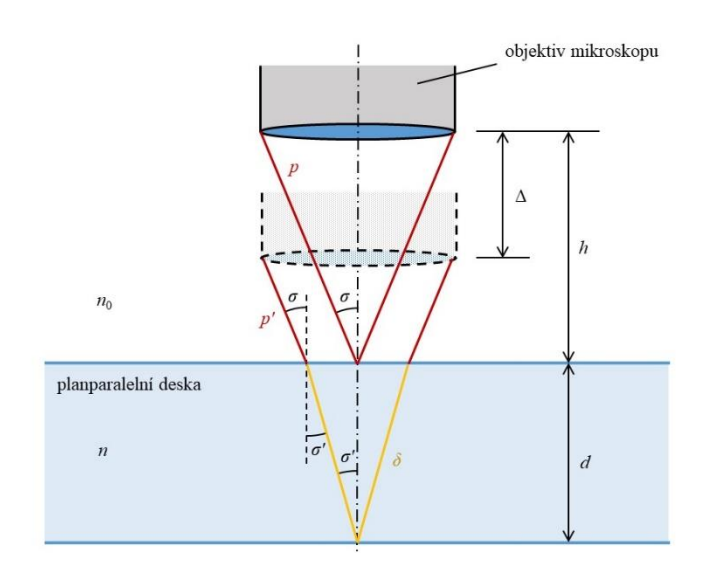

Obr. 1 Určení indexu lomu planparalelní desky pomocí mikroskopu

Předpokládejme, že objektiv mikroskopu je ve vzduchu ( $n_0 = 1$ ). Dále nechť je známa numerická apertura mikroskopu ( $NA = n_0 \sin \sigma = \sin \sigma$ ) a tloušťka planparalelní desky d. Cílem úlohy je určit index lomu planparalelní desky n, změříme-li posun  $\Delta$ , který značí, o kolik se změní poloha objektivu mikroskopu mezi zaostřeními na spodní a horní plochu desky.

Z obr. 1 je patrná rovnost

$$
h \tan \sigma = (h - \Delta) \tan \sigma + d \tan \sigma', \tag{1}
$$

ze které po úpravě snadno dostáváme

$$
\frac{\Delta}{d} = \frac{\tan \sigma'}{\tan \sigma}.
$$
 (2)

Pro práci s goniometrickými identitami je vhodné výraz (2) umocnit. Uvážíme-li dále, že platí

$$
\tan^2 \sigma = \frac{\sin^2 \sigma}{\cos^2 \sigma} = \frac{\sin^2 \sigma}{1 - \sin^2 \sigma} = \frac{NA^2}{1 - NA^2},
$$
  

$$
\tan^2 \sigma' = \frac{\sin^2 \sigma'}{\cos^2 \sigma'} = \frac{\sin^2 \sigma'}{1 - \sin^2 \sigma'} = \frac{\frac{\sin^2 \sigma}{n^2}}{1 - \frac{\sin^2 \sigma}{n^2}} = \frac{\sin^2 \sigma}{n^2 - \sin^2 \sigma} = \frac{NA^2}{n^2 - NA^2},
$$
(3)

kde jsme použili zákon lomu  $\sin\sigma = n\sin\sigma'$ . Dosazením (3) do umocněného vztahu (2) a úpravou dostáváme

$$
\frac{\Delta^2}{d^2} = \frac{\tan^2 \sigma'}{\tan^2 \sigma} = \frac{1 - NA^2}{n^2 - NA^2} \,. \tag{4}
$$

Index lomu planparalelní desky poté můžeme z rovnice (4) vyjádřit jako

$$
n = \sqrt{\frac{d^2}{\Delta^2} (1 - NA^2) + NA^2}
$$
 (5)

#### 2. MĚŘENÍ DRSNOSTI POVRCHU PLANPARALELNÍ DESKY

Drsnost povrchu součástek využívaných v průmyslu je možné určovat a charakterizovat řadou parametrů. V rámci této úlohy budeme z experimentálního měření topografie rovinné plochy počítat pouze tři vybrané parametry velmi často používané v praxi.

Jsou-li známy odchylky *ε* (množina odchylek) skutečného povrchu topografie od její aproximace vhodnou plochou, poté můžeme definovat tzv. amplitudový parametr *Rz* jako

$$
Rz = \max(\varepsilon) - \min(\varepsilon).
$$
 (6)

Tato hodnota je někdy nazývána PV (z angl. peak-to-valley).

Průměrnou hodnotu odchylek *Ra* lze vyjádřit vztahem

$$
Ra = \frac{1}{N} \sum_{i=1}^{N} \left| \varepsilon_i \right|,\tag{7}
$$

čili aritmetickým průměrem absolutních hodnot odchylek měřené topografie od své aproximace.

Střední kvadratickou odchylku *Rq* definujeme jako

$$
Rq = \sqrt{\frac{1}{N} \sum_{i=1}^{N} \varepsilon_i^2},\tag{8}
$$

neboli jako kvadratický průměr odchylek měřené topografie od své aproximace.

### 3. LASEROVÝ KONFOKÁLNÍ MIKROSKOP OLYMPUS LEXT

Laserový konfokální mikroskop LEXT OLS5000<sup>1</sup> společnosti Olympus umožňuje měření tvaru a drsnosti povrchů na submikronové úrovni. Využívá fialový laser s vlnovou délkou 405 nm a dedikované objektivy s vysokou numerickou aperturou, které umožňují zachytit jemné vzory a defekty, které konvenční optické mikroskopy, světelné interferometry ani mikroskopy na bázi červeného laseru nedokážou detekovat. Ve směru os X a Y poté používá pro skenování 4K rozlišení (4096 pixelů), a tím dokáže detekovat velké sklony i velmi

**N**

<sup>1</sup> www.olympus-ims.com/en/metrology/ols5000

nízké kroky, a to bez další korekce obrazu. Dedikovaný software dále obsahuje pokročilé algoritmy zpracování měřených dat.

## Princip měření

LEXT OLS5000 je vybaven dvěma optickými systémy – barevnou zobrazovací optikou a laserovou konfokální optikou. Je tak umožněno získat barevné a tvarové informace společně s obrazy vysokého rozlišení. Barevná zobrazovací optika používá bílý LED zdroj světla a CMOS snímač, laserová konfokální optika využívá 405 nm laserovou diodu a vysoce citlivý fotonásobič.

Laserová konfokální optika zachycuje pouze světlo, které se vrací na fotonásobič skrze malou dírku, čímž je dosaženo většího kontrastu, než může být zachyceno pomocí klasických mikroskopů. Při měření výšky mikroskop automaticky zaznamenává řadu konfokálních obrazů při vertikálním posunu měřící hlavy. Pro každý pixel je poté vytvářena křivka závislosti detekované světelné intenzity na výšce. Díky konfokálnímu principu bude maximální intenzita na křivce odpovídat výšce na povrchu vzorku, kdy došlo k maximálnímu odrazu fokusovaného svazku.

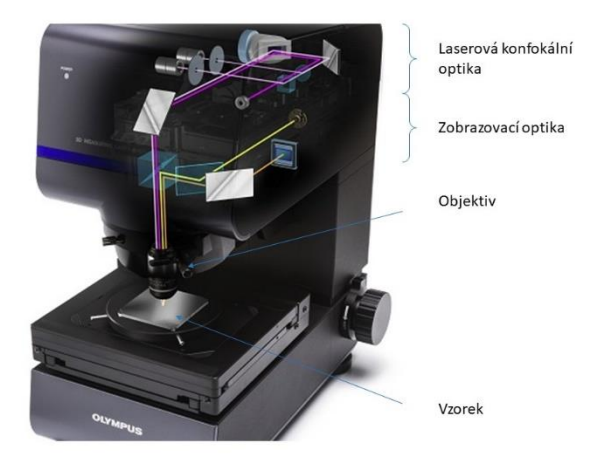

Obr. 2 Konstrukce mikroskopu LEXT OLS5000

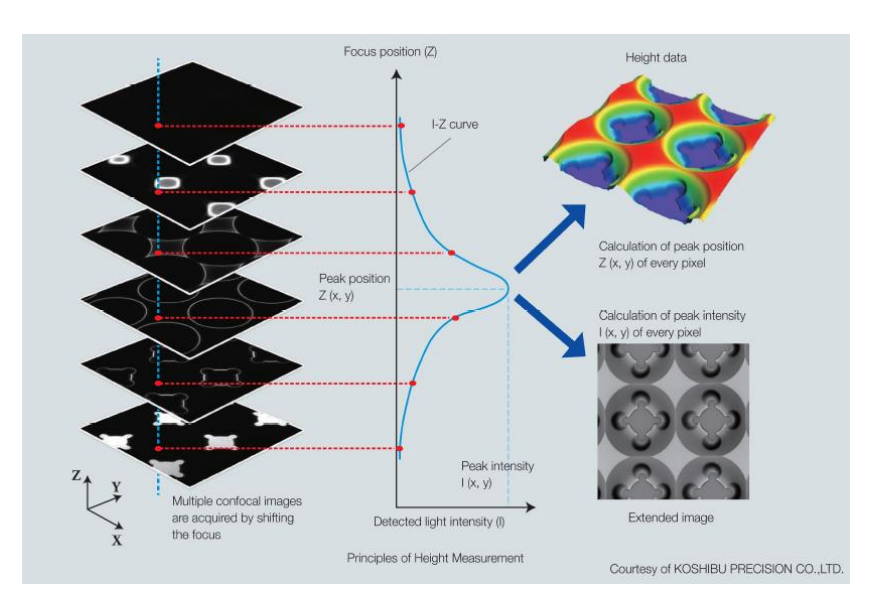

Obr. 3 Princip výškového měření

Porovnání klasického a konfokálního zobrazovacího systému je na obrázku. Konfokální systém obsahuje kruhovou dírku v pozici, která je totožná s ohniskem objektivové čočky (pozice formování obrazu). Tím je detekováno pouze světlo pro zaostřenou pozici mikroskopu. Při měření je světlo z bodového zdroje světla (oproti klasické mikroskopii) transformováno objektivem tak, že světlo konverguje pouze do jednoho bodu na vzorku. Obecně je jako zdroj použito laserové světlo specifické vlnové délky. Tím je zamezen nechtěný rozptyl od okolního prostředí a je docílen vyšší kontrast ve srovnání s klasickým optickým mikroskopem. Světlo se poté odráží od vzorku, vrací se zpět stejnou optickou cestou, je děleno na optickém děliči a opět se sbíhá v místě dírky. Konfokální optický systém je tak schopen získat informace pouze z míst, kde je svazek zaostřen a kde se od vzorku odráží nejvíce světla. Ostatní část svazku je blokována clonou mimo dírku. Takto může konfokální senzor sloužit jako výškový senzor díky své velmi krátké hloubce ostrosti. Jinými slovy zatímco je světlo odrážené od vzorku mimo místa fokusu svazku blokováno clonou, zaznamenává mikroskop pouze hodnoty pro místa zaostřená, a tedy utváří perfektně zaostřený čistý obraz s velmi dobrým kontrastem.

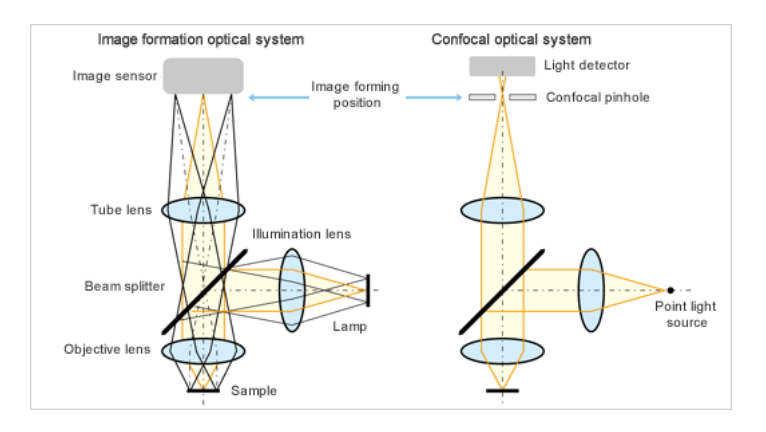

Obr. 4 Porovnání klasického a konfokálního zobrazovacího systému<sup>2</sup>

## Zpracování dat

Součástí měřické jednotky je pokročilý vyhodnocovací software, ve kterém je možné provádět analýzy tvaru nebo drsnosti topografie a další. Export dat je možné provádět do řady standardních datových formátu (csv, pdf, stl – CAD data).

## POŽADOVANÉ KROKY POSTUPU A VÝSTUPY

Všechny výpočty provádějte v prostředí MATLAB. Výsledné nejistoty uvádějte pro 95% interval spolehlivosti.

- 1. Mikroskopem s možností odečítání posunu tubusu (polohy objektivu) zaostřete na jednu z ploch planparalelní desky a zaznamenejte polohu tubusu. Několikrát opakujte a vhodným způsobem odhadněte střední hodnotu polohy tubusu společně s její nejistotou.
- 2. Totéž opakujte i pro zaostření na druhou plochu planparalelní desky.
- 3. Rozdílem z odhadu skutečných hodnot v bodě 1. a 2. určete vzdálenost Δ společně s její nejistotou.
- 4. Digitálním posuvným měřítkem změřte opakovaně tloušťku planparalelní desky *d* a určete odhad skutečné hodnoty a její nejistoty.

4

**N**

<sup>2</sup> [https://www.olympus-ims.com/cs/knowledge/metrology/lext\\_principles/basic/#04](https://www.olympus-ims.com/cs/knowledge/metrology/lext_principles/basic/#04)

- 6. S vyučujícím proveďte měření vzorku topografie plochy planparalelní desky a dalších vybraných vzorků na konfokálním mikroskopu Olympus LEXT a exportujte měřená RAW data jako STL soubor. Pro měření použijte objektiv 50x/0.60 s dlouhou pracovní vzdáleností.
- 7. STL soubor načtěte v MATLABU pomocí funkce *stlread*.
- 8. Filtrujte data tak, aby pro další výpočet byl použit pouze každý pátý bod.
- 9. Aproximujte data rovinou a určete parametry drsnosti plochy *Rq*, *Ra*, *Rz*.
- 10. Výsledky vhodně zobrazte graficky.

**POMŮCKY** 

Planparalelní deska, digitální posuvné měřítko, mikroskop s odečítáním polohy objektivu (tubusu), konfokální mikroskop Olympus LEXT, Matlab